## Overhead Projector Notes for drawing and layout

1. Avoiding distortion is very important!

• Position the lens of the overhead in the center of the 4'x8' sheet. In the example below, the lens is 4 feet off the floor and is centered left to right.

• The "screen shot images" have the outline of the 4 x 8 panel on the image. This outline should align as perfectly as possible with the four edges of the wood panel. Move the projector toward or away from the panel until the outline is the correct size.

2. Printing the screen shot images

• The screen shot images can be printed to a laser printer loaded with laser transparency stock. In the Print Dialog box, use the "scaling" option to get the size of the image to be as large as possible, but not bigger than the glass image surface on your overhead projector can manage (usually 9" is the max).

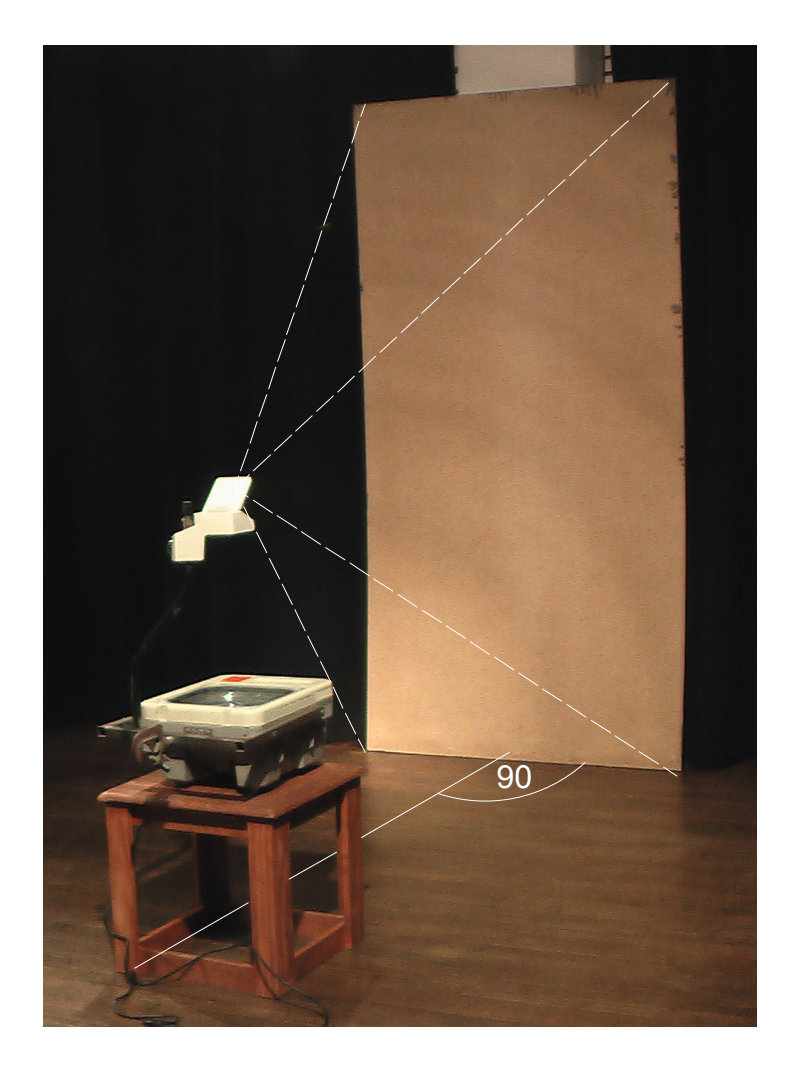

VECTORWORKS EDUCATIONAL VERSION